## **Oracle® Retail Merchandising System** Installation Guide

Release 13.0.1 Patch

June 2008

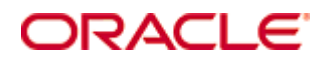

#### Oracle® Retail Merchandising System Installation Guide, Release 13.0.1 Patch

Copyright © 2008, Oracle. All rights reserved.

Primary Author: Andrew Goktepe

The Programs (which include both the software and documentation) contain proprietary information; they are provided under a license agreement containing restrictions on use and disclosure and are also protected by copyright, patent, and other intellectual and industrial property laws. Reverse engineering, disassembly, or decompilation of the Programs, except to the extent required to obtain interoperability with other independently created software or as specified by law, is prohibited.

The information contained in this document is subject to change without notice. If you find any problems in the documentation, please report them to us in writing. This document is not warranted to be error-free. Except as may be expressly permitted in your license agreement for these Programs, no part of these Programs may be reproduced or transmitted in any form or by any means, electronic or mechanical, for any purpose.

If the Programs are delivered to the United States Government or anyone licensing or using the Programs on behalf of the United States Government, the following notice is applicable:

U.S. GOVERNMENT RIGHTS Programs, software, databases, and related documentation and technical data delivered to U.S. Government customers are "commercial computer software" or "commercial technical data" pursuant to the applicable Federal Acquisition Regulation and agencyspecific supplemental regulations. As such, use, duplication, disclosure, modification, and adaptation of the Programs, including documentation and technical data, shall be subject to the licensing restrictions set forth in the applicable Oracle license agreement, and, to the extent applicable, the additional rights set forth in FAR 52.227-19, Commercial Computer Software— Restricted Rights (June 1987). Oracle Corporation, 500 Oracle Parkway, Redwood City, CA 94065

The Programs are not intended for use in any nuclear, aviation, mass transit, medical, or other inherently dangerous applications. It shall be the licensee's responsibility to take all appropriate fail-safe, backup, redundancy and other measures to ensure the safe use of such applications if the Programs are used for such purposes, and we disclaim liability for any damages caused by such use of the Programs.

Oracle, JD Edwards, PeopleSoft, and Siebel are registered trademarks of Oracle Corporation and/or its affiliates. Other names may be trademarks of their respective owners.

The Programs may provide links to Web sites and access to content, products, and services from third parties. Oracle is not responsible for the availability of, or any content provided on, thirdparty Web sites. You bear all risks associated with the use of such content. If you choose to purchase any products or services from a third party, the relationship is directly between you and the third party. Oracle is not responsible for: (a) the quality of third-party products or services; or (b) fulfilling any of the terms of the agreement with the third party, including delivery of products or services and warranty obligations related to purchased products or services. Oracle is not responsible for any loss or damage of any sort that you may incur from dealing with any third party.

#### **Value-Added Reseller (VAR) Language**

(i) the software component known as **ACUMATE** developed and licensed by Lucent Technologies Inc. of Murray Hill, New Jersey, to Oracle and imbedded in the Oracle Retail Predictive Application Server – Enterprise Engine, Oracle Retail Category Management, Oracle Retail Item Planning, Oracle Retail Merchandise Financial Planning, Oracle Retail Advanced Inventory Planning and Oracle Retail Demand Forecasting applications.

(ii) the **MicroStrategy** Components developed and licensed by MicroStrategy Services Corporation (MicroStrategy) of McLean, Virginia to Oracle and imbedded in the MicroStrategy for Oracle Retail Data Warehouse and MicroStrategy for Oracle Retail Planning & Optimization applications.

(iii) the **SeeBeyond** component developed and licensed by Sun MicroSystems, Inc. (Sun) of Santa Clara, California, to Oracle and imbedded in the Oracle Retail Integration Bus application.

(iv) the **Wavelink** component developed and licensed by Wavelink Corporation (Wavelink) of Kirkland, Washington, to Oracle and imbedded in Oracle Retail Store Inventory Management.

(v) the software component known as **Crystal Enterprise Professional and/or Crystal Reports Professional** licensed by Business Objects Software Limited ("Business Objects") and imbedded in Oracle Retail Store Inventory Management.

(vi) the software component known as **Access Via™** licensed by Access Via of Seattle, Washington, and imbedded in Oracle Retail Signs and Oracle Retail Labels and Tags.

(vii) the software component known as **Adobe Flex™** licensed by Adobe Systems Incorporated of San Jose, California, and imbedded in Oracle Retail Promotion Planning & Optimization application.

(viii) the software component known as **Style Report™** developed and licensed by InetSoft Technology Corp. of Piscataway, New Jersey, to Oracle and imbedded in the Oracle Retail Value Chain Collaboration application.

(ix) the software component known as **WebLogic™** developed and licensed by BEA Systems, Inc. of San Jose, California, to Oracle and imbedded in the Oracle Retail Value Chain Collaboration application.

(x) the software component known as **DataBeacon™** developed and licensed by Cognos Incorporated of Ottawa, Ontario, Canada, to Oracle and imbedded in the Oracle Retail Value Chain Collaboration application.

# **Contents**

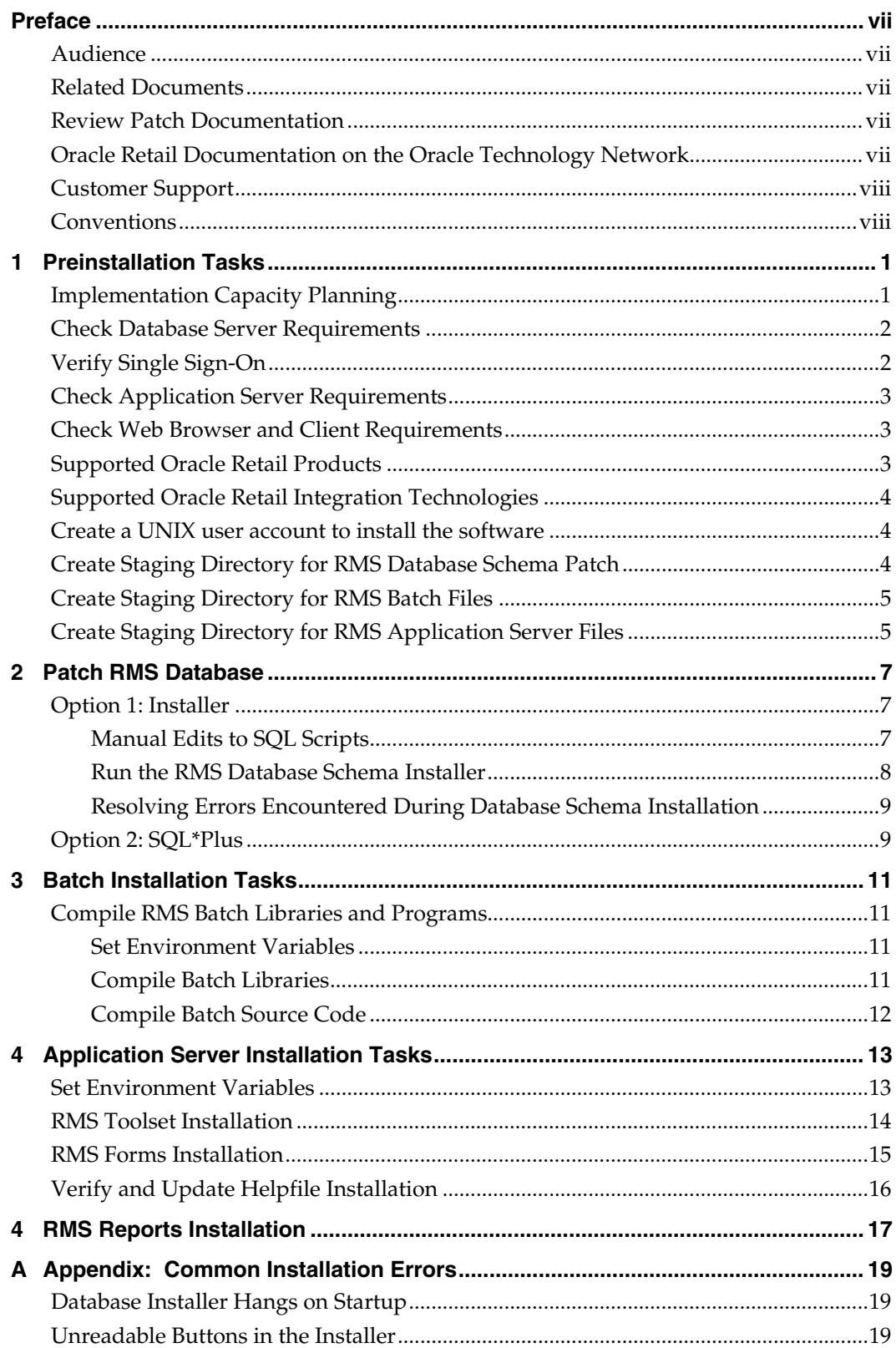

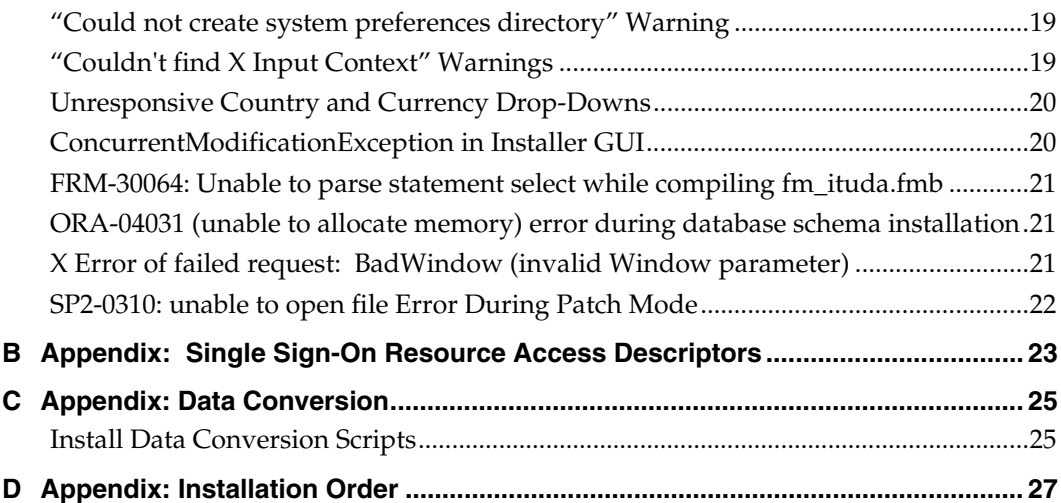

# **Preface**

Oracle Retail Installation Guides contain the requirements and procedures that are necessary for the retailer to install Oracle Retail products.

## <span id="page-6-0"></span>**Audience**

This Installation Guide is written for the following audiences:

- Database administrators (DBA)
- System analysts and designers
- Integrators and implementation staff

## **Related Documents**

You can find more information about this product in these resources:

- Oracle Retail Merchandising System Patch Release Notes
- **Oracle Retail Merchandising System Data Model**
- Oracle Retail Merchandising System Online Help
- Oracle Retail Merchandising System User Guide
- Oracle Retail Merchandising System Operations Guide (Volumes 1, 2 and 3)
- **Oracle Retail Sales Audit User Guide**
- Oracle Retail Trade Management User Guide
- Oracle Retail Merchandising Batch Schedule
- **Oracle Retail Merchandising Implementation Guide**

## **Review Patch Documentation**

For a base release (".0" release, such as 13.0), Oracle Retail strongly recommends that you read all patch documentation before you begin installation procedures. Patch documentation can contain critical information related to the base release, based on new information and code changes that have been made since the base release.

# **Oracle Retail Documentation on the Oracle Technology Network**

In addition to being packaged with each product release (on the base or patch level), all Oracle Retail documentation is available on the following Web site:

[http://www.oracle.com/technology/documentation/oracle\\_retail.html](http://www.oracle.com/technology/documentation/oracle_retail.html)

Documentation should be available on this Web site within a month after a product release. Note that documentation is always available with the packaged code on the release date.

# <span id="page-7-0"></span>**Customer Support**

### [https://metalink.oracle.com](https://metalink.oracle.com/)

When contacting Customer Support, please provide the following:

- **Product version and program/module name**
- Functional and technical description of the problem (include business impact)
- Detailed step-by-step instructions to re-create
- **Exact error message received**
- **Screen shots of each step you take**

# **Conventions**

**Navigate:** This is a navigate statement. It tells you how to get to the start of the procedure and ends with a screen shot of the starting point and the statement "the Window Name window opens."

> **Note:** This is a note. It is used to call out information that is important, but not necessarily part of the procedure.

This is a code sample It is used to display examples of code

A hyperlink appears like this.

# **Preinstallation Tasks**

# <span id="page-8-0"></span>**Implementation Capacity Planning**

There is significant complexity involved in the deployment of Oracle Retail applications, and capacity planning is site specific. Oracle Retail strongly suggests that before installation or implementation you engage your integrator (such as the Oracle Retail Consulting team) and hardware vendor to request a disk sizing and capacity planning effort.

Sizing estimates are based on a number of factors, including the following:

- Workload and peak concurrent users and batch transactions
- **Hardware configuration and parameters**
- Data sparcity
- **Application features utilized**
- **Length of time history is retained**

Additional considerations during this process include your high availability needs as well as your backup and recovery methods.

# <span id="page-9-0"></span>**Check Database Server Requirements**

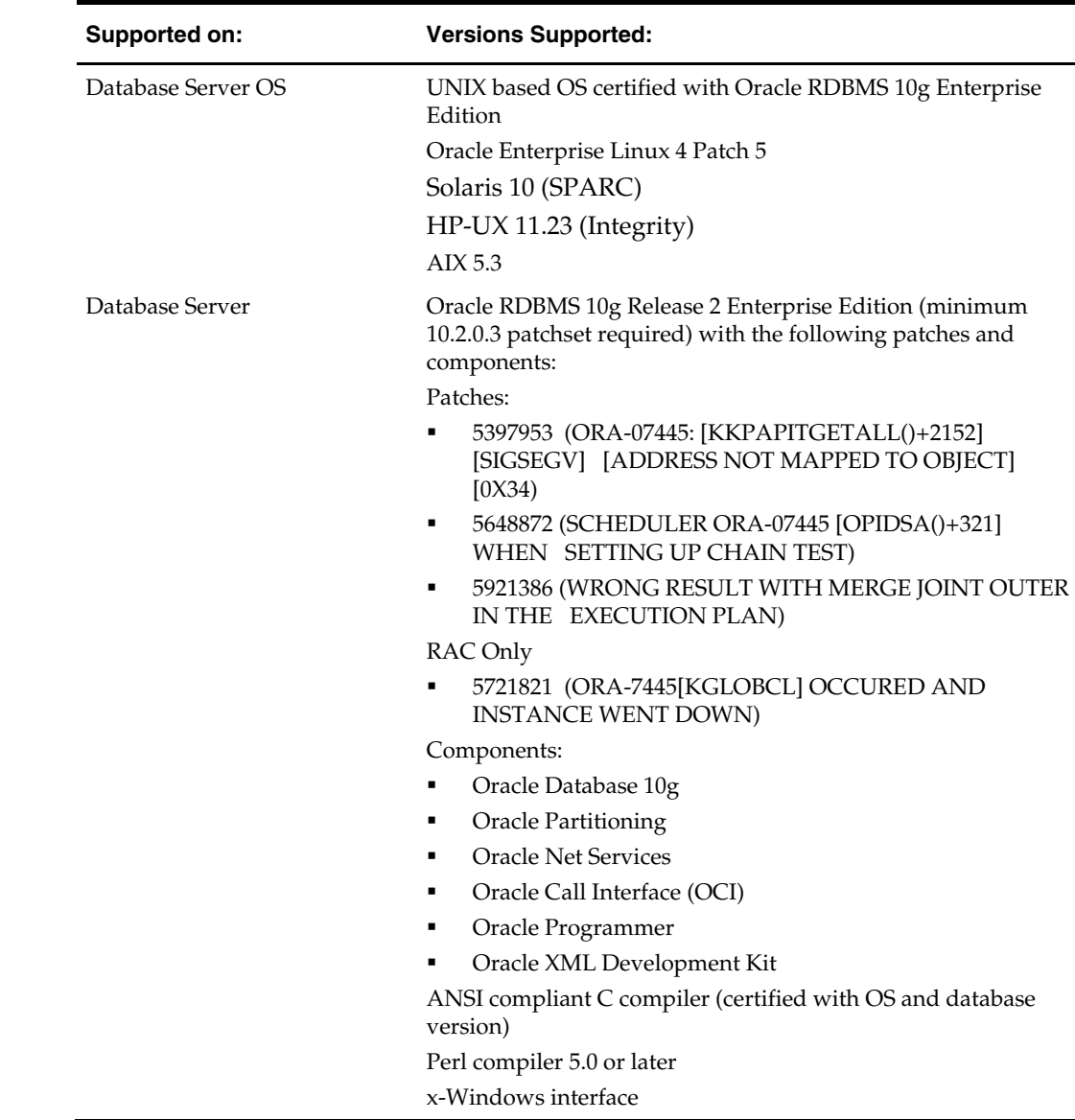

General Requirements for a database server running RMS include:

# **Verify Single Sign-On**

If a Single Sign-On is to be used, verify the Oracle Infrastructure Server 10g version 10.1.2.2 server has been installed. Verify the Mid-Tier server hosting Oracle Forms is registered with the Infrastructure Oracle Internet Directory.

# <span id="page-10-0"></span>**Check Application Server Requirements**

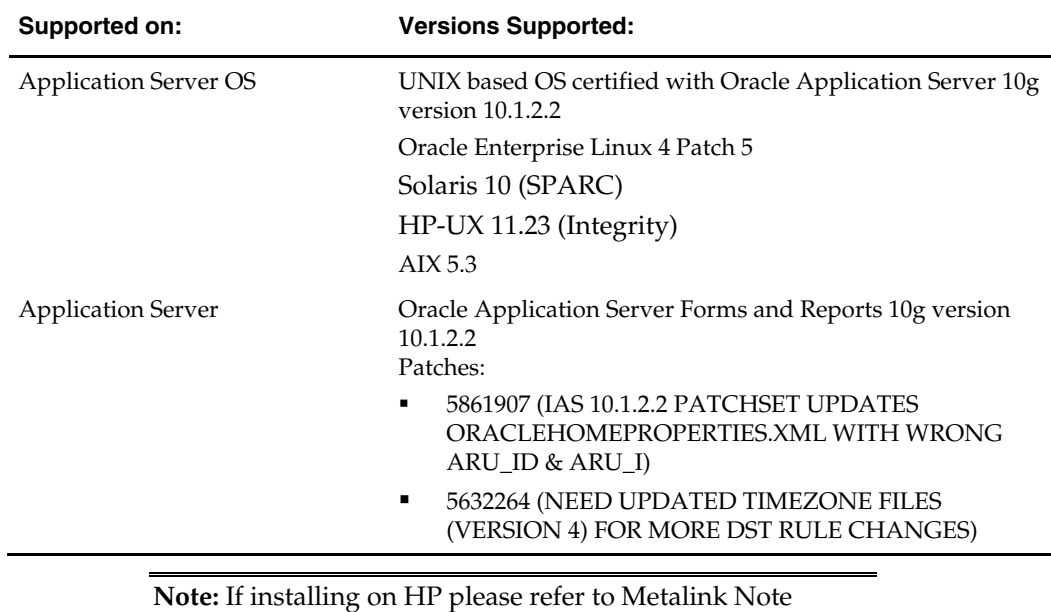

General requirements for an application server capable of running RMS include:

# **Check Web Browser and Client Requirements**

367577.1.

General requirements for client running RMS include:

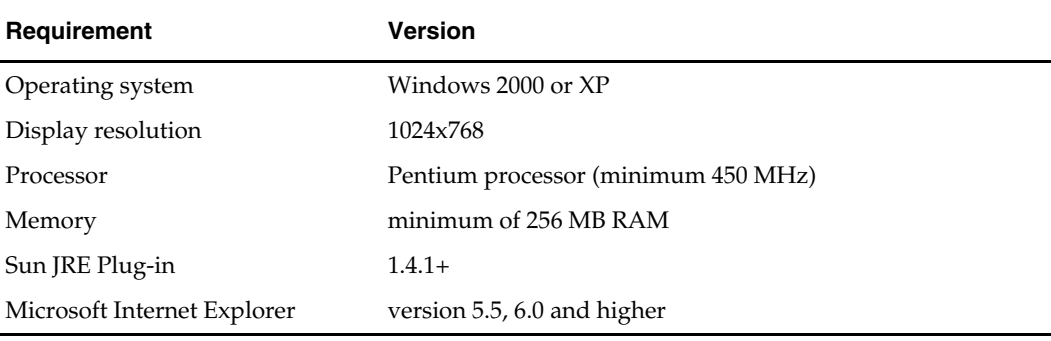

# **Supported Oracle Retail Products**

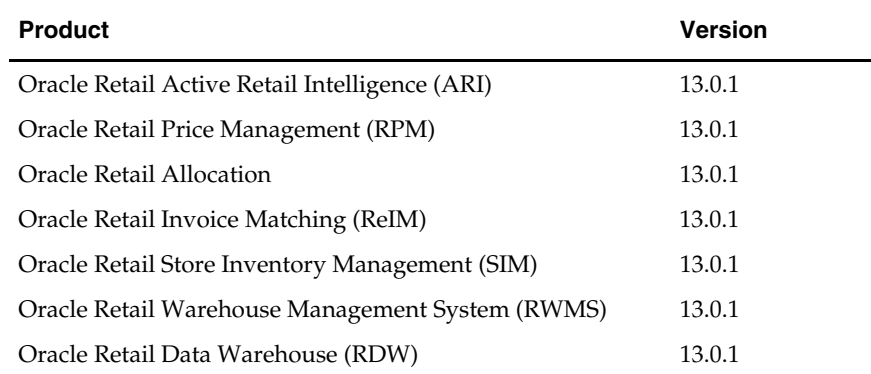

<span id="page-11-0"></span>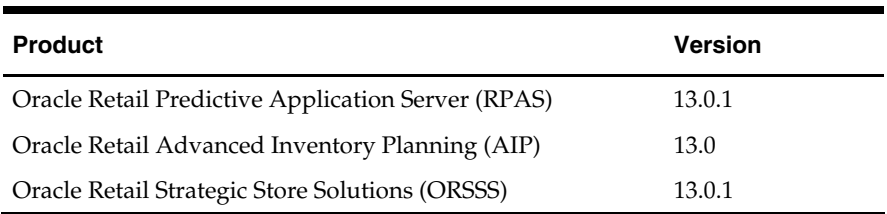

# **Supported Oracle Retail Integration Technologies**

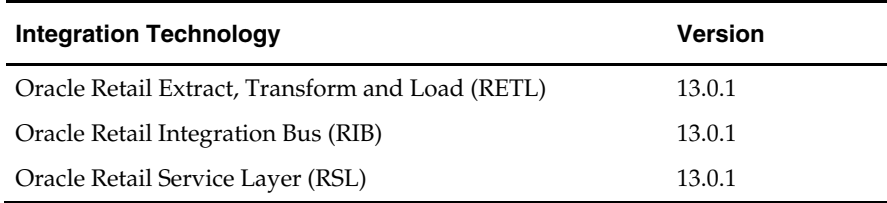

# **Create a UNIX user account to install the software**

The following user should be created on both the application and database servers.

- **1.** Create a UNIX group named "dev".
- **2.** Create UNIX user named "oretail" and assign it to the "dev" group. This user will install the RMS software.

# **Create Staging Directory for RMS Database Schema Patch**

- **1.** Log into the database server as oretail.
- **2.** Create a staging directory for the RMS database schema patch.
- **3.** Copy the rms1301dbpatch.zip file from the RMS 13.0.1 release to the staging directory. This is referred to as DB\_PATCH\_DIR when installing database software.
- **4.** Change directories to DB\_PATCH\_DIR and extract the rms1301dbpatch.zip file.

# <span id="page-12-0"></span>**Create Staging Directory for RMS Batch Files**

- **1.** Log into the database server as oretail.
- **2.** Create a staging directory for the RMS batch files.
- **3.** Copy the rms1301batchpatch.zip file from the RMS 13.0.1 release to the staging directory. This is referred to as BATCH\_PATCH\_DIR when installing the RMS batch software.
- **4.** Change directories to BATCH\_PATCH\_DIR and extract the rms1301batchpatch.zip file.

# **Create Staging Directory for RMS Application Server Files**

- **1.** Log into the application server as the oretail user.
- **2.** Create a staging directory for the RMS application patch files.
- **3.** Copy the file rms1301apppatch.zip from the RMS 13.0.1 release to staging directory. This will be referred to as APP\_PATCH\_DIR when installing application software.
- **4.** Change directories to APP\_PATCH\_DIR and extract the file rms1301apppatch.zip.

# **Patch RMS Database**

<span id="page-14-0"></span>There are two different methods to use for installing the RMS 13.0.1 database schema patch. Option 1 uses the installer to apply the patch. Option 2 uses SQL\*Plus directly. Option 1 is a new option that was added for the version 13 release. Both options are given in this chapter.

## **Option 1: Installer**

The RMS 13.0 database schema installer may be used to apply RMS patches. The entire 13.0.1 RMS patch may be installed by re-running the installer used with the RMS 13.0 full release.

The installer should only be used to apply patches if the schema being patched does not contain customizations or hotfixes. The patch may also be applied using SQL\*Plus. *See chapter 2B: Patch RMS Database Using SQL\*Plus* for details on this method.

In this section, INSTALL\_DIR refers to the location where the RMS 13.0 database schema installer was originally expanded. The installer files from the original RMS 13.0 installation can be re-used or a new directory can be created with a fresh copy of the RMS 13.0 database schema installer.

Before you apply the RMS 13.0.1 patch:

- Make a backup of all your objects and database schema.
- Check that RMS 13.0 is installed.
- Review the enclosed RMS 13.0.1 Patch Release Notes (rms-1301-rn.pdf).
- Review each of the enclosed defect documents.

Before copying over any files:

- Note whether customizations have been made to the module. If so, then the customizations must be reapplied over the new version of the module (or the fix may need to be applied to the custom version of the code).
- Copy the original files to a different directory before copying over them in case they need to be referred to at a later date.

## **Manual Edits to SQL Scripts**

Modify the dbstart.sql file that will be used by the installer

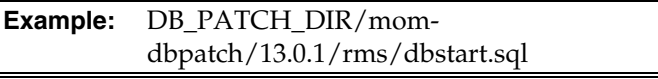

Make the following changes:

- **1.** Locate the primary and secondary language data scripts. These sets of data scripts will be commented out in the SQL file using 2 preceding dash characters. Uncomment the scripts that pertain to your language settings. There can only be one primary language. Leave all primary language scripts commented out for English.
- **2.** Examine the rest of the SQL script to see all of the files that are included in the patch.

## <span id="page-15-0"></span>**Run the RMS Database Schema Installer**

- **1.** Change directories to INSTALL\_DIR/rms/dbschema.
- **2.** Source the oraenv script to set up the Oracle environment variables (ORACLE\_HOME, ORACLE\_SID, PATH, etc)

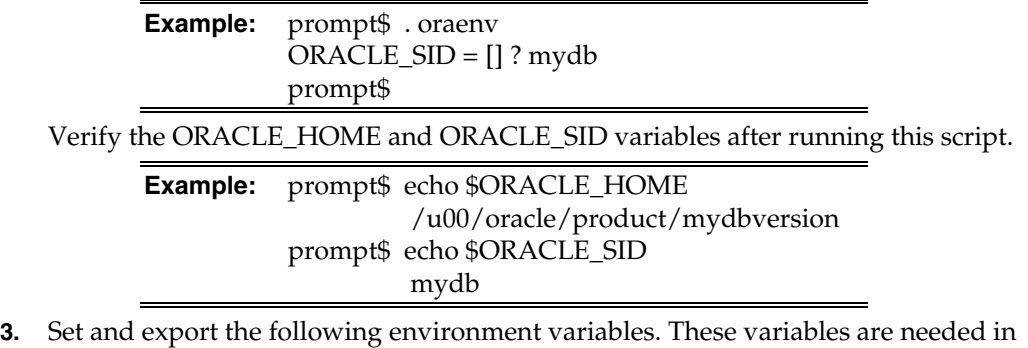

addition to the environment variables set by the oraenv script above.

**Note:** The SQLPATH environment variable is critical for a patch installation to be successful.

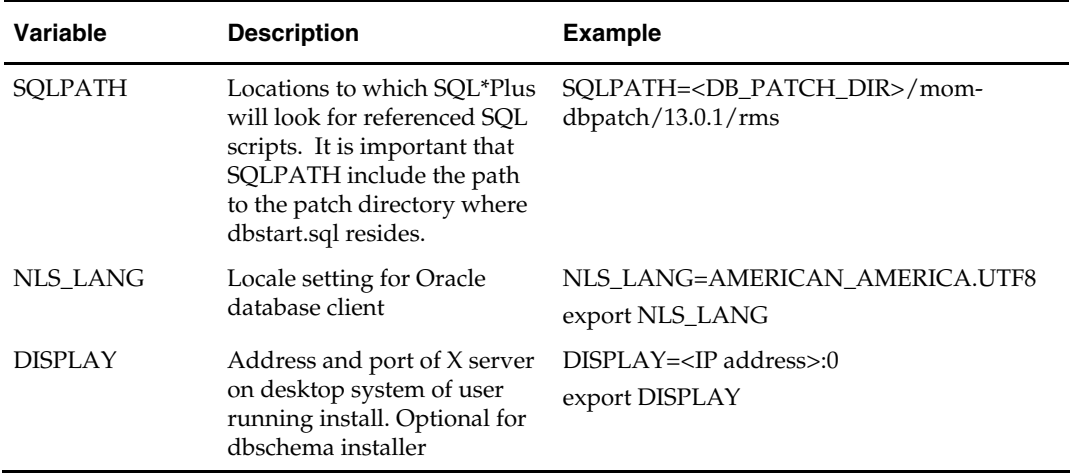

**4.** If you are going to run the installer in GUI mode using an X server, you need to have the XTEST extension enabled. This setting is not always enabled by default in your X server. See Appendix A: Common Installation Errors for more details.

**5.** If the installer has already been run in this location you may wish to back up the ant.install.properties file. The settings from the RMS 13.0 full install might be in this file, and running the installer again for the patch will clear out some of the settings that aren't used by the installer's patch mode.

**6.** Run the install.sh script to start the installer.

**Note:** Below are the usage details for install.sh. The typical usage for GUI mode is no arguments.

install.sh [text | silent]

If prompted about resuming previous installation, respond with "no". Select the "Patch" option on the "Full Install or Patch Option" screen.

- <span id="page-16-0"></span>**7.** On the "Apply an RMS DB Patch" page, provide the path to the DB\_PATCH\_DIR/mom-dbpatch/13.0.1/rms/. This directory should contain a dbstart.sql file, which the installer runs to apply the RMS 13.0.1 patch.
- **8.** After the installer is complete, you can check its log file: rms-installdbschema.<timestamp>.log.
- **9.** The installer leaves behind the ant.install.properties file for future reference and repeat installations. This file contains all inputs you provided, including passwords. As a security precaution, make sure that the file has restrictive permissions.

**Example:** chmod 600 ant.install.properties

## **Resolving Errors Encountered During Database Schema Installation**

Errors encountered during patch installation should be resolved outside of the installer using SQL\*Plus. The installer's resume function is only useful for full installs.

## **Option 2: SQL\*Plus**

While the installer can be used to apply the entire RMS database patch, there are situations in which it is better to use SQL\*Plus directly with the scripts released in the patch. The installer calls a single start-all script named dbstart.sql which runs all of the files in the patch. If there are any customizations or hotfixes in the schema then certain statements in the patch may result in errors. In this situation it is better to investigate where the conflicts are and fix the SQL scripts accordingly.

Before you apply the RMS 13.0.1 patch:

- Make a backup of all your objects and database schema.
- Check that RMS 13.0 is installed.
- Review the enclosed RMS 13.0.1 Patch Release Notes (rms-1301-rn.pdf).
- Review each of the enclosed defect documents.

Before copying over any files:

- Note whether customizations have been made to the module. If so, then the customizations must be reapplied over the new version of the module (or the fix may need to be applied to the custom version of the code).
- Copy the original files to a different directory before copying over them in case they need to be referred to at a later date.

#### **Steps:**

- **1.** Change directories to DB\_PATCH\_DIR/mom-dbpatch/13.0.1/rms.
- **2.** Source the oraenv script to set up the Oracle environment variables (ORACLE\_HOME, ORACLE\_SID, PATH, etc)

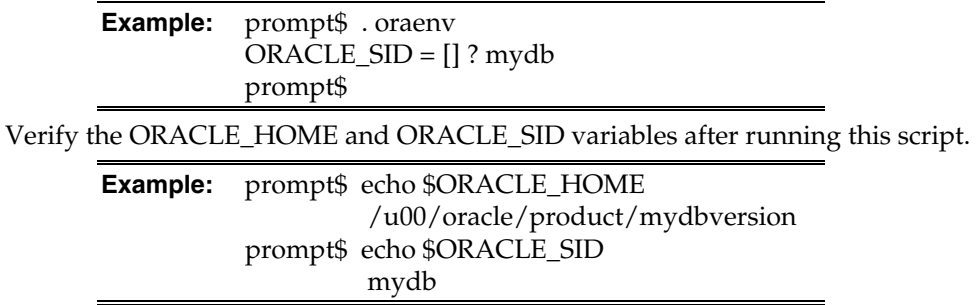

**3.** Set and export the NLS\_LANG environment variable.

#### **Example:** NLS\_LANG=AMERICAN\_AMERICA.UTF8 export NLS\_LANG

**4.** Log into SQL\*Plus as the RMS schema owner (Example: RMSDEV) and run the following command:

SQL> @dbstart.sql

**Note:** This dbstart.sql script installs the entire patch. It is recommended that you open this file and review all of the scripts that are being called. Some files may require modification for a successful installation.

# <span id="page-18-0"></span>**Compile RMS Batch Libraries and Programs**

**Note:** Warning messages may appear during the compilation of the batch. These warnings can be ignored if the batch executables are successfully generated.

## **Set Environment Variables**

**Note**: RMS\_DIR is the location where RMS 13 batch was installed.

Make sure the following variables are set. The RMS 13.0 batch installer should have created a batch.profile file located at RMS\_DIR/batch.profile. This profile script can be used to set all of the environment variables listed below.

> **Example:** cd <RMS DIR> . ./batch.profile

Variables set by batch.profile:

- PATH must include make, makedepend and the C compiler
- **MMHOME=RMS\_DIR/rms**
- MMUSER=RMS Schema Owner
- PASSWORD=RMS Schema Owner Password
- ORACLE\_HOME=Location of Oracle install
- ORACLE SID=The Oracle Sid for the RMS database

## **AIX:**

- LIBPATH=\$ORACLE\_HOME/lib:\$MMHOME/oracle/lib/bin:\$LDPATH
- OBJECT\_MODE=64
- **LINK\_CNTRL=L\_PTHREADS\_D7**

## **HP:**

- SHLIB\_PATH=\$ORACLE\_HOME/lib:\$MMHOME/oracle/lib/bin:
- \$SH\_LIBPATH

## **Solaris:**

LD\_LIBRARY\_PATH=\$ORACLE\_HOME/lib: \$MMHOME/oracle/lib/bin:\$LD\_LIBRARY\_PATH

## **Oracle Enterprise Linux:**

 LD\_LIBRARY\_PATH=\$ORACLE\_HOME/lib: \$MMHOME/oracle/lib/bin:\$LD\_LIBRARY\_PATH

## **Compile Batch Libraries**

**1.** Copy the files from BATCH\_PATCH\_DIR/batch/lib/src to RMS\_DIR/rms/oracle/lib/src.

- <span id="page-19-0"></span>**2.** Change directories to RMS\_DIR/rms/oracle/lib/src.
- **3.** Create library dependencies.
	- **a.** For UNIX, run this command: make –f retek.mk depend 2>&1 | tee libdpnd.log
	- **b.** For Oracle Enterprise Linux run this command: make –f retek.mk –r depend 2>&1 | tee libdpnd.log
	- **c.** Check the libdpnd.log file for errors.
- **4.** Create the batch libraries.
	- **a.** For UNIX, run this command: make –f retek.mk retek rms resa 2>&1 | tee libretek.log
	- **b.** For Oracle Enterprise Linux run this command:
		- make –f retek.mk –r retek rms resa 2>&1 | tee libretek.log
	- **c.** Check the libretek.log file for errors.
- **5.** Install the batch libraries.

```
make –f retek.mk install
```
The batch libraries should now be in RMS\_DIR/rms/oracle/lib/bin.

## **Compile Batch Source Code**

- **1.** Copy the files from BATCH\_PATCH\_DIR/batch/proc/src to RMS\_DIR/rms/oracle/proc/src.
- **2.** Copy the files from BATCH\_PATCH\_DIR/batch/proc/bin to RMS\_DIR/rms/oracle/proc/bin.
- **3.** Change directories to RMS\_DIR/rms/oracle/proc/src.
- **4.** Create dependencies.
	- **a.** For UNIX, run the following command: make –f mts.mk rms-depend recs-depend rtm-depend resa-depend 2>&1 | tee srcdpnd.log
	- **b.** For Oracle Enterprise Linux run this command:

make –f mts.mk –r rms-depend recs-depend rtm-depend resa-depend 2>&1 | tee srcdpnd.log

- **c.** Check the srcdpnd.log file for errors.
- **5.** Create batch programs.
	- **a.** For UNIX, run the following commands in the order stated. make –f rms.mk PRODUCT\_PROCFLAGS=dynamic=ansi ditinsrt
		- make –f mts.mk rms-ALL recs-ALL resa-ALL rtm-ALL 2>&1 | tee srcall.log
	- **b.** For Oracle Enterprise Linux run the following commands:

```
make –f rms.mk –r PRODUCT_PROCFLAGS=dynamic=ansi ditinsrt 
make –f mts.mk –r rms-ALL recs-ALL resa-ALL rtm-ALL 2>&1 | tee srcall.log
```
- **c.** Check the srcall.log file for errors.
- **6.** Install the batch programs.

make –f mts.mk rms-install recs-install resa-install rtm-install The batch programs should now be in RMS\_DIR/rms/oracle/proc/bin.

# **Application Server Installation Tasks**

## <span id="page-20-0"></span>**Set Environment Variables**

**Note**: RMS\_DIR is the location where RMS 13 forms were installed. ORACLE\_HOME is the location where Oracle Application Server 10g (10.1.2.2) has been installed.

Make sure the following variables are set. The RMS 13.0 forms installer should have created a forms.profile file located at RMS\_DIR/base/forms.profile. This profile script can be used to set all of the environment variables listed below.

> **Example:** cd <RMS\_DIR>/base . ./forms.profile

Variables set by forms.profile:

- **All OS Platforms** 
	- DISPLAY=<IP address of X server>:0.0
	- PATH=\$ORACLE\_HOME/bin:\$ORACLE\_HOME/opmn/bin:\$ORACLE\_H OME/dcm/bin:RMS\_DIR/base/forms\_scripts:\$PATH
	- CLASSPATH=\$ORACLE\_HOME/jlib/importer: \$ORACLE\_HOME/jlib/debugger.jar:\$ORACLE\_HOME/jlib/utj.jar:\$ORAC LE\_HOME/jlib/ewt3.jar:\$ORACLE\_HOME/jlib/share.jar:\$ORACLE\_HOM E/jlib/dfc.jar:\$ORACLE\_HOME/jlib/help4.jar:\$ORACLE\_HOME/jlib/orac le\_ice.jar:\$ORACLE\_HOME/jlib/jewt4.jar
	- FORMS\_BUILDER\_CLASSPATH=\$CLASSPATH
	- FORMS\_PATH=RMS\_DIR/base/toolset/bin:RMS\_DIR/rms/forms/bin:\$O RACLE\_HOME/forms
	- TK\_UNKNOWN==\$ORACLE\_HOME/guicommon/tk/admin
	- UP=<RMS schema owner>/<RMS schema password>@<RMS database>

**Note:** Verify that TNS is set up correctly by using the UP variable to successfully log in to the RMS 13 schema.

**Example:** /u00/oracle> sqlplus \$UP

- <span id="page-21-0"></span> **Solaris** 
	- LD\_LIBRARY\_PATH=\$ORACLE\_HOME/lib:\$ORACLE\_HOME/jdk/jre/li b/sparc:\$ORACLE\_HOME/jdk/jre/lib/sparc/native\_threads
- **HP-UX** 
	- SHLIB\_PATH=\$ORACLE\_HOME/lib32:\$ORACLE\_HOME/lib:\$ORACLE\_ HOME/jdk/jre/lib/PA\_RISC:\$ORACLE\_HOME/jdk/jre/lib/PA\_RISC/ser ver
- **AIX** 
	- LD\_LIBRARY\_PATH=\$ORACLE\_HOME/lib:\$ORACLE\_HOME/lib32:\$OR ACLE\_HOME/jdk/jre/lib
	- LIBPATH=\$LD\_LIBRARY\_PATH
- **Oracle Enterpirse Linux** 
	- LD\_LIBRARY\_PATH=\$ORACLE\_HOME/lib:\$ORACLE\_HOME/lib32:\$OR ACLE\_HOME/jdk/jre/lib

## **RMS Toolset Installation**

- **1.** Make a backup copy of the existing RMS\_DIR/base/toolset and RMS\_DIR/base/forms directories.
- **2.** Copy the contents of the RMS application patch into the above locations. APP\_PATCH\_DIR/base/toolset into RMS\_DIR/base/toolset and APP\_PATCH\_DIR/base/forms into RMS\_DIR/base/forms.
- **3.** Copy all libraries (.pll files) in the RMS\_DIR/base/toolset/src directory to the RMS\_DIR/base/toolset/bin directory.
- **4.** Change directories to RMS\_DIR/base/toolset/bin.
- **5.** Verify that the PATH variable contains the path RMS\_DIR/base/forms\_scripts. The forms.profile script should have set this up already.
- **6.** Run toolset.pll.sh to compile all Toolset .pll's.

**Note:** If the toolset.pll.sh script is not used and the libraries are compiled individually, then they must be compiled in the following order (which is noted in the toolset.pll.sh script):

- messge45.pll
- ariiflib.pll
- stand45.pll
- calend<sub>45.pll</sub>
- find45.pll
- item45.pll
- tools45.pll
- mblock45.pll
- mview45.pll
- nav45.pll
- work45.pll
- itnumtype.pll
- hierfilter.pll
- rmslib.pll
- <span id="page-22-0"></span>**7.** Check to make sure that each .pll file has a corresponding .plx (to ensure that all .pll's compiled successfully).
- **8.** Remove all newly created .plx files.
- **9.** Copy all forms (\*.fmb files) in the RMS\_DIR/base/toolset/src directory to the RMS\_DIR/base/toolset/bin directory.
- **10.** Run forms.fm\_fmb.sh to compile the Toolset reference forms, clean fm\_\*.fmx files and generate Toolset runtime forms (\*.fmx).
- **11.** Check to make sure that each non-reference form (.fmb file) has a corresponding .fmx file.

**Note:** Disregard fm\_\*.fmx files should they be created. These files should be removed. They should NOT exist in the RMS\_DIR/base/toolset/bin directory.

**12.** Remove all non-reference forms from RMS\_DIR/base/toolset/bin; the following syntax leaves all reference forms (fm\_\*.fmb) in the bin directory, while removing all other forms:

```
 > for PROG in `ls *.fmb | grep -v fm_` 
 > do PROGNAME=`echo $PROG` 
 > rm $PROGNAME 
 > done
```
- **13.** Copy all menus (\*.mmb files) in the RMS\_DIR/base/toolset/src directory to the RMS\_DIR/base/toolset/bin directory.
- **14.** Run menus.mmb.sh to generate Toolset runtime menus .mmx's.
- **15.** Check to make sure that each .mmb file has a corresponding .mmx file.

**Note:** .err files may be created by the compilation scripts above. These files are logs of the compilation process and can be removed.

**16.** Remove all .mmb files from RMS\_DIR/base/toolset/bin.

## **RMS Forms Installation**

- **1.** Copy all the files from APP\_PATCH\_DIR/base/forms/src to RMS\_DIR/base/forms/src.
- **2.** Copy all libraries (.pll files) in the RMS\_DIR/base/forms/src directory to the directories to the RMS\_DIR/base/forms/bin directory.
- **3.** Change directories to RMS\_DIR/base/forms/bin.
- **4.** Run forms.pll.sh to compile all RMS .pll's.
- **5.** Check to make sure that each .pll file has a corresponding .plx (to ensure that all .pll's compiled successfully). Remove all newly created .plx files.
- **6.** Copy all forms (\*.fmb files) in the RMS\_DIR/base/forms/src directory to the RMS\_DIR/base/forms/bin directory.
- **7.** Run forms.fm\_fmb.sh to compile the RMS reference forms.
- **8.** Remove all newly created fm\_\*.fmx files (reference forms should not have executable files).
- **9.** Run forms.fmb.sh to generate RMS runtime forms .fmx's.

<span id="page-23-0"></span>**10.** Check to make sure that each non-reference form .fmb file has a corresponding .fmx file.

> **Note:** Disregard fm\_\*.fmx files should they be created. These files should be removed. They should NOT exist in the RMS\_DIR/base/forms/bin directory.

**11.** Remove all non-reference form forms from RMS\_DIR/base/forms/bin; the following syntax will leave all reference forms (fm\_\*.fmb) in the bin directory, while removing all other forms:

```
 > for PROG in `ls *.fmb | grep -v fm_`
```
- > do PROGNAME=`echo \$PROG`
- > rm \$PROGNAME
- > done
- **12.** Copy all menus (\*.mmb files) in the RMS\_DIR/base/forms/src directory to the RMS\_DIR/base/forms/bin directory.
- **13.** Run menus.mmb.sh to generate RMS runtime menus .mmx's.
- **14.** Check to make sure that each .mmb file has a corresponding .mmx file.
- **15.** Remove all .mmb files from RMS\_DIR/base/forms/bin.

**Note:** .err files may be created by the compilation scripts above. These files are logs of the compilation process and can be removed.

## **Verify and Update Helpfile Installation**

If there is a new web\_html.zip file provided with this RMS patch release, follow these instructions to install it.

**1.** Unzip web\_help.zip from APP\_PATCH\_DIR/webhelp at this spot: <RMS\_DIR>/base/web\_html

Help file structure should be something similar to: <RMS\_DIR>/base/web\_html/helpfiles/english/rms

**2.** Make sure that rhelp.pl has execute permissions:

```
Example: chmod 755 
<RMS_DIR>/base/web_html/helpfiles/help/rhelp.pl 
<RMS_DIR>/base/web_html/helpfiles/english/rms/web_
html/help/rhelp.pl
```
# **RMS Reports Installation**

**4** 

<span id="page-24-0"></span>RMS Reports are included in the RMS Application patch: rms1301apppatch.zip in the reports directory. To install the reports files, copy them from APP\_PATCH\_DIR/reports to the reports directory created during RMS 13.0 installation. See the RMS 13.0 installation guide for the instructions for initial setup of Oracle BI Publisher for RMS reports.

# <span id="page-26-0"></span>**Appendix: Common Installation Errors**

This section provides some common errors encountered during installation of RMS.

# **Database Installer Hangs on Startup**

## **Symptom:**

When the database schema installer is run, the following is written to the console and the installer hangs indefinitely:

Running pre-install checks Running tnsping to get listener port

## **Solution:**

The installer startup script is waiting for control to return from the **tnsping** command, but tnsping is hanging. Type Control+C to cancel the installer, and investigate and solve the problem that is causing the **tnsping <sid>** command to hang. This can be caused by duplicate database listeners running.

# **Unreadable Buttons in the Installer**

If you are unable to read the text within the installer buttons, it probably means that your JAVA\_HOME is pointed to a pre-1.4.2 JRE or JDK. Set JAVA\_HOME to a Java runtime environment of version 1.4.2 or later and run the installer again.

# **"Could not create system preferences directory" Warning**

## **Symptom:**

The following text appears in the installer Errors tab:

May 22, 2006 11:16:39 AM java.util.prefs.FileSystemPreferences\$3 run WARNING: Could not create system preferences directory. System preferences are unusable. May 22, 2006 11:17:09 AM java.util.prefs.FileSystemPreferences checkLockFile0ErrorCode

WARNING: Could not lock System prefs. Unix error code -264946424.

## **Solution:**

This is related to Java bug 4838770. The /etc/.java/.systemPrefs directory may not have been created on your system. See [http://bugs.sun.com](http://bugs.sun.com/) for details.

This is an issue with your installation of Java and does not affect the Oracle Retail product installation.

# **"Couldn't find X Input Context" Warnings**

## **Symptom:**

The following text appears in the console window during execution of the installer in GUI mode:

Couldn't find X Input Context

## **Solution:**

This message is harmless and can be ignored.

# <span id="page-27-0"></span>**Unresponsive Country and Currency Drop-Downs**

### **Symptom:**

In GUI mode, when you click on the drop-down list selection for the primary country or currency, the list does not appear, and this message appears in the console window: XTEST extension not installed on this X server: Error 0

#### **Solution:**

To run the RMS installer in GUI mode you must have the XTEST extension enabled in your X server.

Enabling XTEST in Exceed:

- **1.** Open Xconfig to edit Exceed configuration
- **2.** Go to the X Server Protocol settings
- **3.** Click on the Extensions tab
- **4.** Make sure that the XTEST extension is selected:

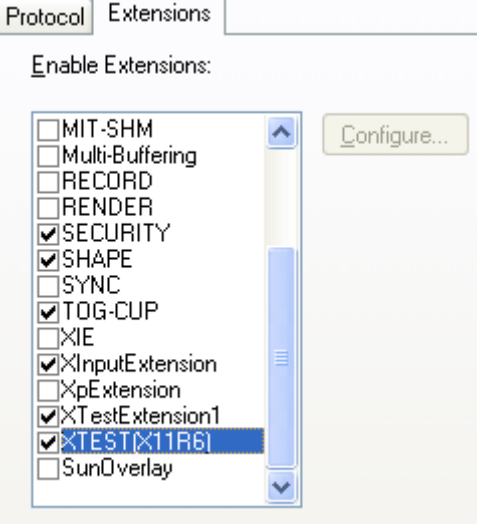

**5.** Restart the X Server and re-run the RMS installer.

## **ConcurrentModificationException in Installer GUI**

## **Symptom:**

In GUI mode, the errors tab shows the following error:

```
java.util.ConcurrentModificationException 
             at
```

```
java.util.AbstractList$Itr.checkForComodification(AbstractList.java:448) 
            at java.util.AbstractList$Itr.next(AbstractList.java:419)
```
## … etc

## **Solution:**

You can ignore this error. It is related to third-party Java Swing code for rendering of the installer GUI and does not affect the retail product installation.

# <span id="page-28-0"></span>**FRM-30064: Unable to parse statement select while compiling fm\_ituda.fmb**

#### **Symptom:**

When running the application installer you get the following error:

```
FRM-30064: Unable to parse statement select vu.uda_desc, vu.uda_id from v_uda vu
where get_primary_lang = get_user_lang and vu.display_type = 'LV' union all 
select nvl(t.translated_value, vu.uda_desc), vu.uda_id from tl_shadow t, v_uda 
vu where get\_primary\_lang != get\_user\_lang and upper(vu.uda\_desc) = t.key(+) and
get_user\_lang = t.lang(+) and vu.display_type = 'LV' order by 1.ORA-28112: failed to execute policy function 
Record Group RG_UDA_LOV 
Form: FM_ITUDALST
```
FRM-30085: Unable to adjust form for output.

Form not created

#### **Solution:**

Disable the database filter policies by running drop\_filter\_policy.sql, run the application installer again and then run add\_filter\_policy.sql. Both files can be located with the database installer.

# **ORA-04031 (unable to allocate memory) error during database schema installation**

#### **Symptom:**

When running the database schema installer you get the following error one or more times:

```
[ora:sqlplus] alter package 
[ora:sqlplus] * 
[ora:sqlplus] ERROR at line 1: 
[ora:sqlplus] ORA-04031: unable to allocate 92120 bytes of shared memory ("shared 
[ora:sqlplus] pool","unknown object","PL/SQL MPCODE","BAMIMA: Bam Buffer")
```
#### **Solution:**

There was not enough available memory in the shared pool on the database at the time of compilation. There are several choices to get past this error:

- Log into the database and attempt to recompile invalid objects in the database schema. Subsequent attempts to compile the same object(s) can be successful.
- Have a DBA increase the shared pool size on the database and re-run the installer from scratch on a new schema user.

## **X Error of failed request: BadWindow (invalid Window parameter)**

#### **Symptom:**

When compiling forms during the application installation you receive this error one or more times:

```
X Error of failed request: BadWindow (invalid Window parameter) 
   Major opcode of failed request: 18 (X_ChangeProperty) 
   Resource id in failed request: 0x1800002 
  Serial number of failed request: 432
   Current serial number in output stream: 437
```
## <span id="page-29-0"></span>**Solution:**

This error occurs when there are too many requests made to the X server. If this error occurs manually recompile the form.

Example:

frmpcmp.sh userid=\$UP module\_type=form module=FORM\_OR\_MENU

# **SP2-0310: unable to open file Error During Patch Mode**

### **Symptom:**

When using the installer to apply a database patch, this error message appears repeatedly:

[ora:sqlplus] SP2-0310: unable to open file "pricing/dbcs/0021\_rpm\_promo\_dtl.sql" **Solution:** 

SQLPATH is not set properly. Review the instructions for running the installer. SQLPATH must contain the patch directory.

Example:

SQLPATH=/path/to/mom-dbpatch/13.0.1/rms; export SQLPATH

# <span id="page-30-0"></span>**Appendix: Single Sign-On Resource Access Descriptors**

Oracle Forms applications such as RMS use database connections for authentication and authorization purposes. Oracle Single Sign-On, however, uses the Oracle Internet Directory (OID) user ID and password for this purpose. The Forms framework maps OID user IDs to database connections via information stored in Resource Access Descriptors (RADs). A user will have one RAD for each application accessed. RADs may be created by an administrator or by an LDIF script. Depending on the Oracle Internet Directory and/or the formsweb.cfg configuration, RADs may also be created by the user.

A user is prompted for the database connection information whenever formsweb.cfg file specifies ssoMode = true and createDynamicResources = true for an application and no valid RAD exists. RADs may become invalid when passwords have expired or have been changed.

RADs may be created by administrators or users via the Delegated Administration Services application. Note: users can create new RADs only if one or more RADs already exist.

RADs may be created and via LDIF scripts as well. Documentation on this may be found in the Metalink document number 244526.1.

# **C**

# **Appendix: Data Conversion**

# <span id="page-32-0"></span>**Install Data Conversion Scripts**

- **1.** The following directories need to be created: INSTALL\_DIR/external/scripts INSTALL\_DIR/external/data INSTALL\_DIR/external/logs
- **2.** Change directories to DB\_PATCH\_DIR/momdbpatch/13.0.1/rms/data\_conversion\_scripts/external\_table\_scripts.
- **3.** Copy the external directory to INSTALL\_DIR/external/scripts. > cp –R \* INSTALL\_DIR/external/scripts
- **4.** Change directories to DB\_PATCH\_DIR/momdbpatch/13.0.1/rms/data\_conversion\_scripts/data\_load\_scripts.
- **5.** Copy the external directory to INSTALL\_DIR/external/scripts. > cp –R \* INSTALL\_DIR/external/scripts
- **6.** Log into sqlplus as SYSTEM and run the following commands: SQL> create or replace directory rms13dev\_ext\_data as 'INSTALL\_DIR/external/data'; SQL> create or replace directory rms13dev\_ext\_logs as 'INSTALL\_DIR/external/logs';

**Note:** You need to replace INSTALL\_DIR with your INSTALL\_DIR and you can rename the external data and log directory.

**Note:** The user that creates these directories owns them.

**Note:** The data and logs directories should be chmoded 777.

**7.** Log into sqlplus as SYSTEM and grant access to them by running the following commands:

 SQL> grant read on directory rms13dev\_ext\_data to public; SQL> grant read, write on directory rms13dev\_ext\_logs to public

# **Appendix: Installation Order**

<span id="page-34-0"></span>This section provides a guideline as to the order in which the Oracle Retail applications should be installed. If a retailer has chosen to use some, but not all, of the applications the order is still valid less the applications not being installed.

- **1.** Oracle Retail Merchandising System (RMS), Oracle Retail Trade Management (RTM), Oracle Retail Sales Audit (ReSA)
- **2.** Oracle Retail Service Layer (RSL)
- **3.** Oracle Retail Extract, Transform, Load (RETL)
- **4.** Oracle Retail Active Retail Intelligence (ARI)
- **5.** Oracle Retail Warehouse Management System (RWMS)
- **6.** Oracle Retail Allocation
- **7.** Oracle Retail Invoice Matching (ReIM)
- **8.** Oracle Retail Price Management (RPM)

**Note:** During installation of RPM, you are asked for the RIBforRPM provider URL. Since RIB is installed after RPM, make a note of the URL you enter. If you need to change the RIBforRPM provider URL after you install RIB, you can do so by editing the jndi\_provider.xml file.

- **9.** Oracle Retail Central Office (ORCO)
- **10.** Oracle Retail Back Office (ORBO) or Back Office with Labels and Tags (ORLAT)
- **11.** Oracle Retail Store Inventory Management (SIM)

**Note:** During installation of SIM, you are asked for the AIP provider URL. Since AIP is installed after SIM, make a note of the URL you enter. If you need to change the AIP provider URL after you install AIP, you can do so by editing the jndi\_providers\_ribclient.xml file.

- **12.** Oracle Retail Predictive Application Server (RPAS)
- **13.** Oracle Retail Advanced Inventory Planning (AIP)
- **14.** Oracle Retail Integration Bus (RIB)
- **15.** Oracle Retail Point-of-Service (ORPOS)
- **16.** Oracle Retail Mobile Point-of-Service (ORMPOS)
- **17.** Oracle Retail Analytics Applications
- **18.** Oracle Retail Data Warehouse (RDW)
- **19.** Oracle Retail Workspace (ORW)